# **Mount USB mass storage device in exfat on CentOS 7**

To mount USB mass storage device on CentOS 7, you need to add a package repository first and install some exfat utilities.

## Check your attached devices by fdisk

In my case, I am planning to mount 10T Harddisk, and it it shown as 9.1T in /dev/hda2 like below when I run **fdisk -l**

```
# fdisk -l
WARNING: fdisk GPT support is currently new, and therefore in an experimental phase. Use at your own discretion.
Disk /dev/sda: 10000.8 GB, 10000831348736 bytes, 19532873728 sectors
Units = sectors of 1 * 512 = 512 bytes
Sector size (logical/physical): 512 bytes / 4096 bytes
I/O size (minimum/optimal): 4096 bytes / 4096 bytes
Disk label type: gpt
Disk identifier: 8EEF9C29-5082-4436-AF97-D99E6C49C7B0
# Start End Size Type Name
 1 34 262177 128M Microsoft reser Microsoft reserved partition
Partition 1 does not start on physical sector boundary.
 2 264192 19532871679 9.1T Microsoft basic Basic data partition
WARNING: fdisk GPT support is currently new, and therefore in an experimental phase. Use at your own discretion.
Disk /dev/sdb: 2000.4 GB, 2000398934016 bytes, 3907029168 sectors
Units = sectors of 1 * 512 = 512 bytes
Sector size (logical/physical): 512 bytes / 4096 bytes
I/O size (minimum/optimal): 4096 bytes / 4096 bytes
Disk label type: gpt
Disk identifier: E453250C-A828-43E8-AC48-CBE474111F11
# Start End Size Type Name
 1 2048 411647 200M EFI System EFI System Partition
 2 411648 2508799 1G Microsoft basic
 3 2508800 3907028991 1.8T Linux LVM
Disk /dev/mapper/centos-root: 1982.3 GB, 1982261624832 bytes, 3871604736 sectors
Units = sectors of 1 * 512 = 512 bytes
Sector size (logical/physical): 512 bytes / 4096 bytes
I/O size (minimum/optimal): 4096 bytes / 4096 bytes
Disk /dev/mapper/centos-swap: 16.8 GB, 16844324864 bytes, 32899072 sectors
Units = sectors of 1 * 512 = 512 bytes
Sector size (logical/physical): 512 bytes / 4096 bytes
```
### Install exfat utilities

In order to mount that device in exfat, you will need to add package repository for exfat as following

# sudo yum install -y http://li.nux.ro/download/nux/dextop/el7/x86\_64/nux-dextop-release-0-1.el7.nux.noarch.rpm

Once you run above command, you will see below

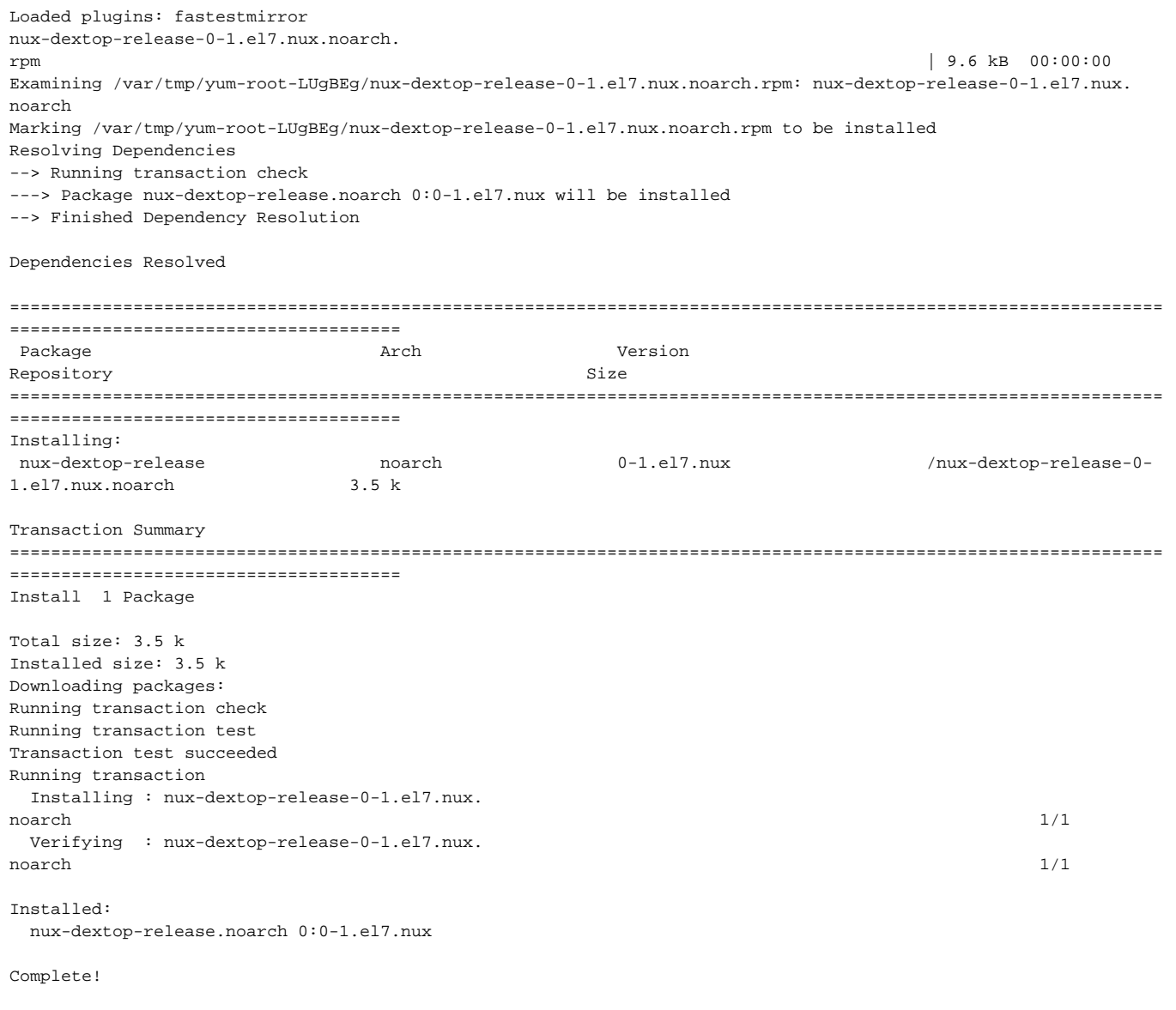

#### Once you added the repository, you can install it as following

# sudo yum install -y exfat-utils fuse-exfat

#### Followings are the ouputs in my case

```
Loaded plugins: fastestmirror
Loading mirror speeds from cached hostfile
epel/x86_64
/metalink 
| 9.1 kB 00:00:00
 * base: mirror.opensourcelab.co.kr
 * epel: fedora.cs.nctu.edu.tw
 * extras: mirror.opensourcelab.co.kr
 * nux-dextop: mirror.li.nux.ro
 * remi-safe: mirrors.thzhost.com
 * updates: mirror.opensourcelab.co.kr
base 
| 3.6 kB 00:00:00
epel
```
| 4.7 kB 00:00:00 extras | 2.9 kB 00:00:00 mysql-connectors- $\mathop{\rm commut}\nolimits_Y$ 2.5 kB 00:00:00 mysql-toolscommunity | 2.5 kB 00:00:00 mysql57 community | 2.5 kB 00:00:00 nuxdextop | 2.9 kB 00:00:00 remisafe | 3.0 kB 00:00:00 updates | 2.9 kB 00:00:00 (1/8): mysql-connectors-community/x86\_64 /primary\_db | 62 kB 00:00:00 (2/8): mysql-tools-community/x86\_64 /primary\_db | 76 kB 00:00:00  $(3/8):$  mysql57-community/x86\_64 /primary\_db | 224 kB 00:00:  $0<sub>0</sub>$ (4/8): updates/7/x86\_64 /primary\_db | 3.0 MB 00:00:00 (5/8): epel/x86\_64  $\lambda$ updateinfo  $\lambda$ 1.0 MB 00:00:00 (6/8): remi-safe /primary\_db | 1.7 MB 00:00:01 (7/8): epel/x86\_64  $/$ primary\_db  $|$ 6.8 MB 00:00:02 (8/8): nux-dextop/x86\_64  $\pm$  1.8  $\pm$  1.8  $\pm$  1.8  $\pm$  1.8  $\pm$  1.8  $\pm$  1.8  $\pm$  1.8  $\pm$  1.8  $\pm$  1.8  $\pm$  1.8  $\pm$  1.8  $\pm$  1.8  $\pm$  1.8  $\pm$  1.8  $\pm$  1.8  $\pm$  1.8  $\pm$  1.8  $\pm$  1.8  $\pm$  1.8  $\pm$  1.8  $\pm$  1.8  $\pm$  1.8  $\pm$  1.8  $\pm$  1.8  $\pm$  MB 00:00:02 Resolving Dependencies --> Running transaction check ---> Package exfat-utils.x86 64 0:1.2.7-1.el7.nux will be installed ---> Package fuse-exfat.x86\_64 0:1.2.7-1.el7.nux will be installed --> Processing Dependency: libfuse.so.2(FUSE\_2.6)(64bit) for package: fuse-exfat-1.2.7-1.el7.nux.x86\_64 --> Processing Dependency: libfuse.so.2(FUSE\_2.5)(64bit) for package: fuse-exfat-1.2.7-1.el7.nux.x86\_64 --> Processing Dependency: libfuse.so.2(FUSE 2.2)(64bit) for package: fuse-exfat-1.2.7-1.el7.nux.x86 64 --> Processing Dependency: libfuse.so.2()(64bit) for package: fuse-exfat-1.2.7-1.el7.nux.x86\_64 --> Running transaction check ---> Package fuse-libs.x86 64 0:2.9.2-11.el7 will be installed --> Finished Dependency Resolution Dependencies Resolved ================================================================================================================ ====================================== Package **Arch** Arch Version Repository Size ================================================================================================================ ====================================== Installing: exfat-utils x86\_64 1.2.7-1.el7.nux nux-dextop 58 k fuse-exfat x86\_64 1.2.7-1.el7.nux nux-dextop 39 k Installing for dependencies: fuse-libs x86\_64 2.9.2-11.el7 base 93 k

```
Transaction Summary
================================================================================================================
======================================
Install 2 Packages (+1 Dependent package)
Total download size: 190 k
Installed size: 574 k
Downloading packages:
(1/3): fuse-libs-2.9.2-11.el7.x86_64.
rpm | 93 kB 00:00:00
warning: /var/cache/yum/x86_64/7/nux-dextop/packages/fuse-exfat-1.2.7-1.el7.nux.x86_64.rpm: Header V4 RSA/SHA1 
Signature, key ID 85c6cd8a: NOKEY2 ETA
Public key for fuse-exfat-1.2.7-1.el7.nux.x86 64.rpm is not installed
(2/3): fuse-exfat-1.2.7-1.el7.nux.x86_64.
rpm | 39 kB 00:00:01
(3/3): exfat-utils-1.2.7-1.el7.nux.x86_64.
rpm | 58 kB 00:00:01
----------------------------------------------------------------------------------------------------------------
--------------------------------------
Total 
108 kB/s | 190 kB 00:00:01
Retrieving key from file:///etc/pki/rpm-gpg/RPM-GPG-KEY-nux.ro
Importing GPG key 0x85C6CD8A:
 Userid : "Nux.Ro (rpm builder) <rpm@li.nux.ro>"
 Fingerprint: 561c 96bd 2f7f dc2a db5a fd46 e98b fbe7 85c6 cd8a
 Package : nux-dextop-release-0-1.el7.nux.noarch (@/nux-dextop-release-0-1.el7.nux.noarch)
 From : /etc/pki/rpm-gpg/RPM-GPG-KEY-nux.ro
Running transaction check
Running transaction test
Transaction test succeeded
Running transaction
  Installing : fuse-libs-2.9.2-11.el7.
x86_64 1/3
  Installing : fuse-exfat-1.2.7-1.el7.nux.
x86_64 2/3
  Installing : exfat-utils-1.2.7-1.el7.nux.
x86\_64 3/3
  Verifying : fuse-libs-2.9.2-11.el7.
x86_64 1/3
  Verifying : exfat-utils-1.2.7-1.el7.nux.
x86_64 2/3
  Verifying : fuse-exfat-1.2.7-1.el7.nux.
x86\_64 3/3
Installed:
  exfat-utils.x86_64 0:1.2.7-1.el7.nux fuse-exfat.x86_64 0:1.2.7-1.el7.nux
Dependency Installed:
  fuse-libs.x86_64 0:2.9.2-11.el7
Complete!
```
## Format and label

Format in exfat

# mkfs.exfat /dev/sda2

Once formatting is started, you will see below results

mkexfatfs 1.2.7 Creating... done. Flushing... done. File system created successfully.

Give label to partition as following - this is very import !!

# exfatlabel /dev/sda2 EX\_PART

### **Mount**

Create a folder in some nice location

# mkdir /mnt/10T

And you can simply mount it as following

```
mount /dev/sda2 /mnt/10T
```
## Auto-mount USB mass storage while booting

The first thing what I tried is to get UUID for the required disk partition by **ls -al /dev/disk/by-uuid/** as following

```
# ls -al /dev/disk/by-uuid/
```
Then you will see the table like below

```
drwxr-xr-x 2 root root 140 Jul 13 13:58 .
drwxr-xr-x 8 root root 160 Jul 13 13:58 ..
lrwxrwxrwx 1 root root 10 Jul 13 13:58 0C80-DEDB -> ../../sda1
lrwxrwxrwx 1 root root 10 Jul 13 13:58 2e3fddc0-f6db-4b5b-a4b1-f8cd51da5095 -> ../../dm-1
lrwxrwxrwx 1 root root 10 Jul 13 13:58 8a27fe79-e520-4eff-bf2d-69088cb95b83 -> ../../dm-0
lrwxrwxrwx 1 root root 10 Jul 13 13:58 9096-6D1E -> ../../sdb2
lrwxrwxrwx 1 root root 10 Jul 13 13:58 dd68fbad-bf99-4fd7-aee4-76fb8c0323f9 -> ../../sda2
```
In my case, I tried to mount /dev/sda2 above and its UUID is 636e9a0f-5fdf-43ca-8158-8f1af0a84f29, and I it at /etc/fstab like below:

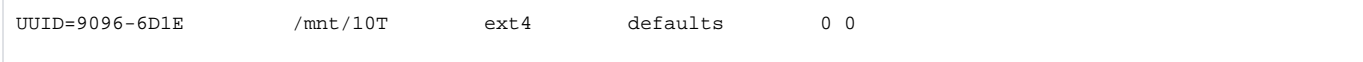

What I intended is to mount the partition having the UUID like above to /mnt/10T, and it worked as I wanted.